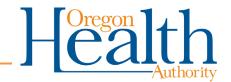

## Oregon Environmental Laboratory Accreditation Program Laboratory Search Instructions

Visit ORELAP website: <a href="https://orelap.state.or.us/searchLabs">https://orelap.state.or.us/searchLabs</a>

Step 1: Click "Search Labs" to see a list of every accredited laboratory.

Step 2: Select "Matrix" as Drinking Water.

Step 3: Select "Accepts Public samples."

Step 4 Click "Search Labs". This list is every laboratory accredited for Drinking Water that accepts public samples.

Step 5: To see a list of only Oregon accredited Drinking Water laboratories select "State" as Oregon.

See Example Below:

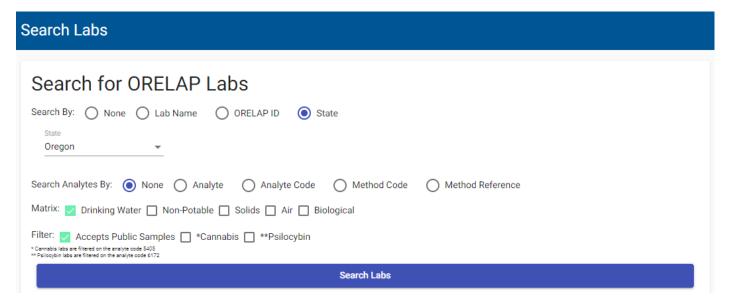

For more information, visit <a href="www.healthoregon.org/dws">www.healthoregon.org/dws</a>. You can also contact Drinking Water Services at 971-673-0405 or <a href="mailto:linkingWater@odhsoha.oregon.gov">linkingWater@odhsoha.oregon.gov</a>.